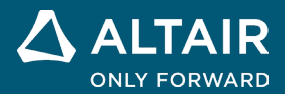

# **NOTE SULLA VERSIONE Altair® Inspire™ 2022.3**

△ ALTAIR © Altair Engineering, Inc. Tutti i diritti riservati. / [altair.com /](http://altair.com/) Nasdaq: ALTR / Contatti

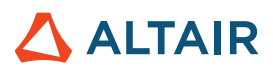

# **Nuove funzionalità e miglioramenti della versione 2022.3**

### Fluidi

#### **Nuova barra multifunzione Fluidi di Inspire**

È ora possibile preparare ed eseguire una simulazione di dinamica dei fluidi computazionale in Inspire. Inspire Fluids consente di:

- o Creare materiali, assegnare materiali alle parti e organizzarli in librerie.
- o Definire i domini solido e fluido per la simulazione dei fluidi.
- o Includere almeno un ingresso e un'uscita e definire il fluido e le condizioni al contorno termiche.
- o Eseguire e rivedere i risultati di un'analisi dei fluidi.

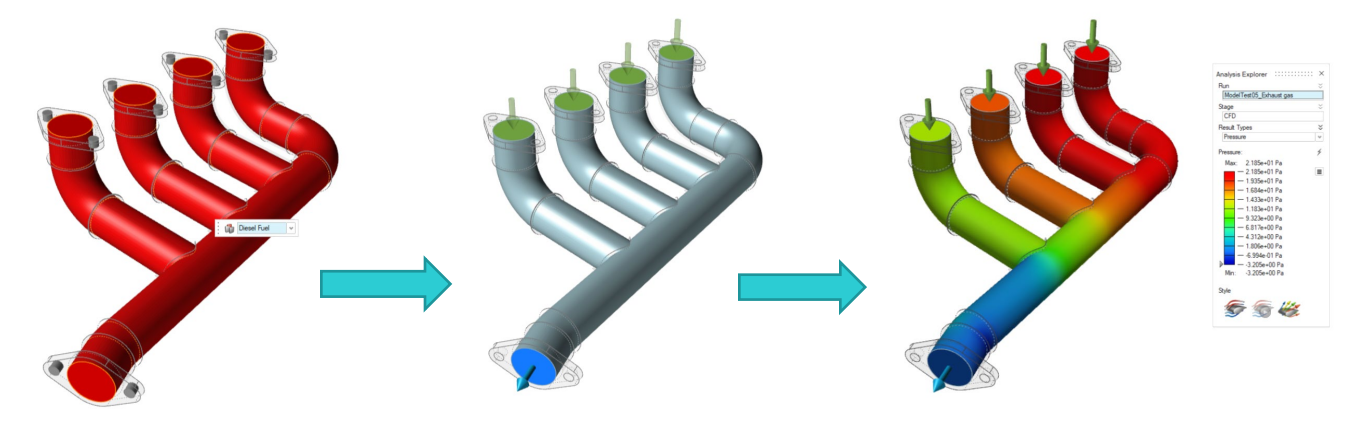

Sono disponibili i seguenti strumenti:

Print3D **Design Explorer** Structure **Fluids** Manufacture Motion d-**E** Analyze **Materials** Solid Fluid Inlet Outlet Wall Domain Conditions Run

- **Materiali**: consente di assegnare materiali alle parti. È anche possibile creare e importare materiali e librerie di materiali.
- **Dominio solido**: consente di designare una o più parti come dominio solido. È possibile saltare la creazione di un solido se verranno simulati solo fluidi.
- **Designa dominio fluido**: consente di identificare un corpo solido esistente come dominio fluido.
- **Crea dominio fluido**: consente di selezionare le parti che verranno utilizzate per creare il dominio fluido.
- **Ingresso**: consente di identificare una o più superfici di ingresso e definire le condizioni di flusso.
- **Uscita**: consente di identificare una o più superfici di uscita e definire la pressione.
- **Parete**: consente di configurare le condizioni al contorno termiche definendo una condizione di temperatura, convezione o flusso di calore fissa.
- **Mostra risultati fluidi**: consente di mostrare i risultati di una simulazione fluidi in Esplora analisi.

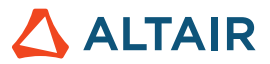

### Piattaforme aggiunte

#### **Linux**

Inspire è ora supportato su Linux, ad eccezione delle schede Design Explorer e Print3D e del controllo Porosità sulla scheda Produzione.

- SUSE Linux Enterprise Server 15 SP3
- Red Hat Enterprise Linux 8.4/Oracle Linux 8.4 o successiva

#### **Windows 11**

• Windows 11 x86\_64

### **Geometria**

#### **Nuovo strumento Loft**

• È ora possibile creare un loft solido o una superficie con loft da profili e curve guida e specificare la continuità (posizionale,

tangente o curvatura).

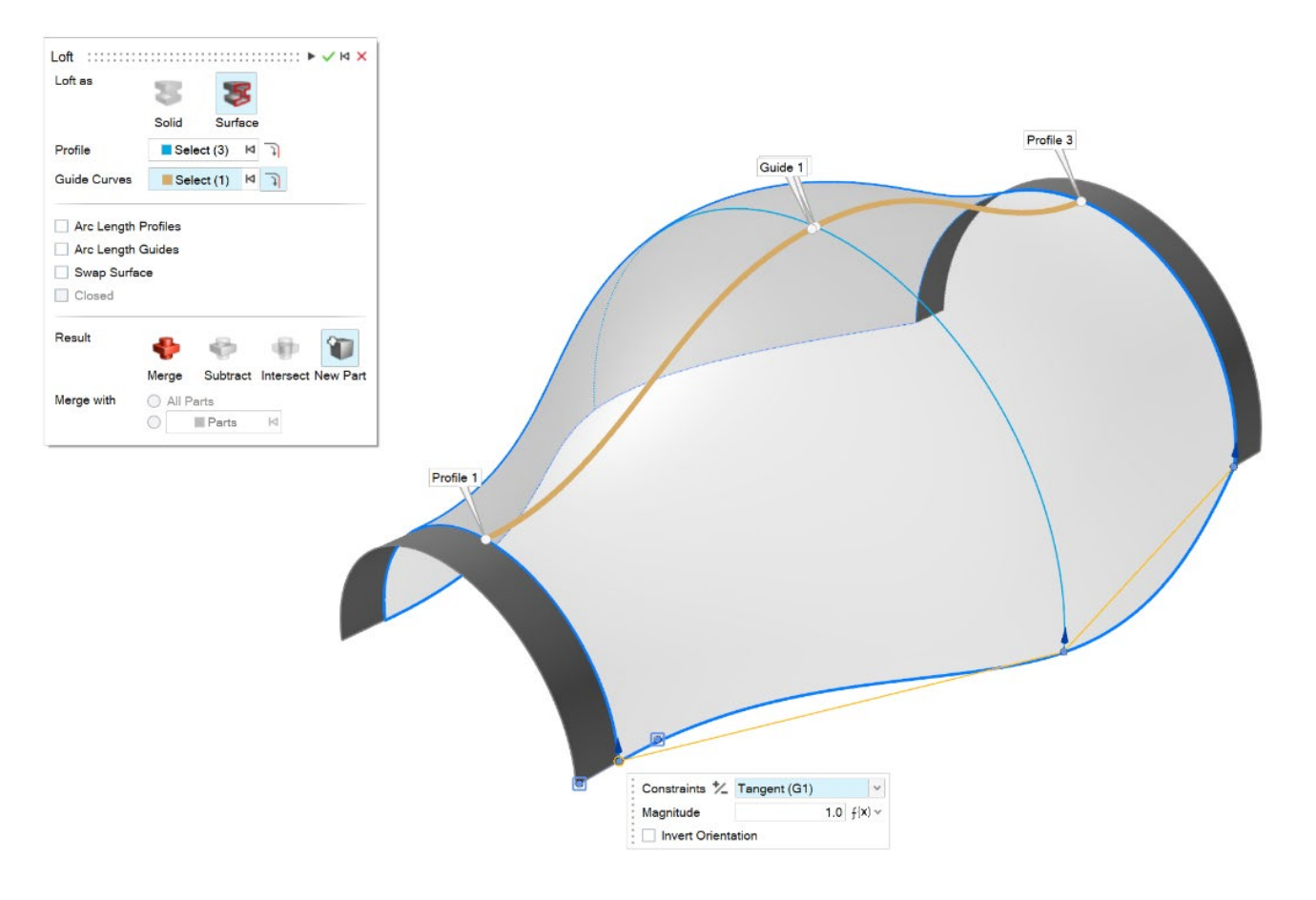

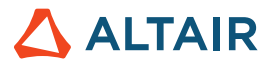

#### **Nuovo strumento Sweep multiplo**

• È ora possibile eseguire lo sweep di profili multipli lungo un percorso per creare un solido o una superficie. Per ogni profilo è

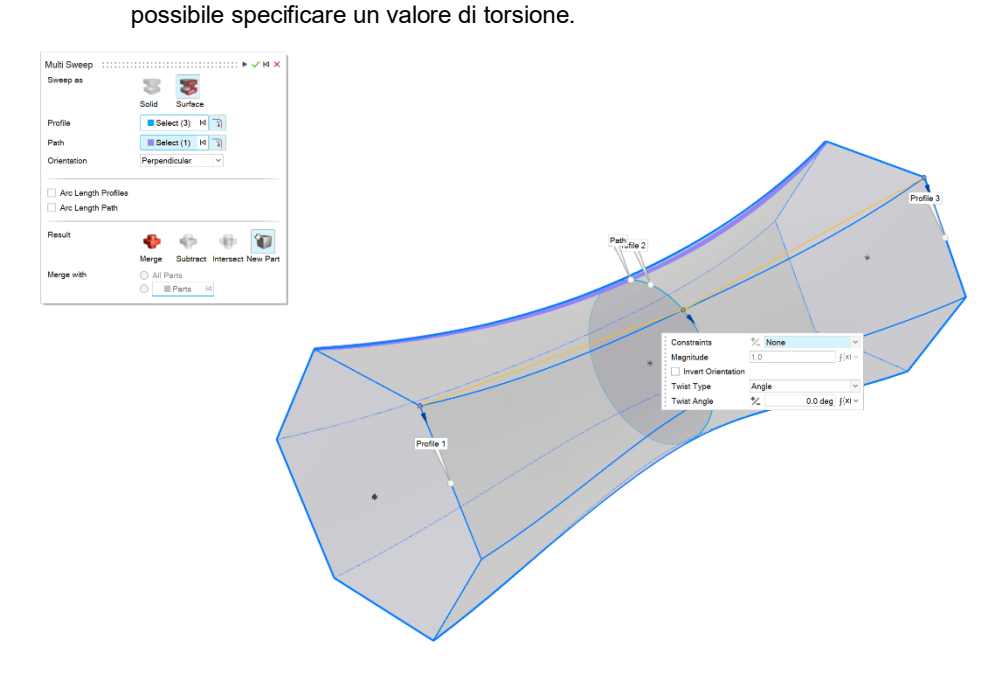

#### **Nuovo strumento Curva raccordo**

• È ora possibile creare una curva a forma libera che si unisce in una o più curve, superfici o bordi esistenti.

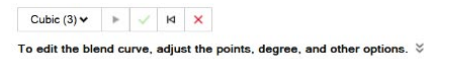

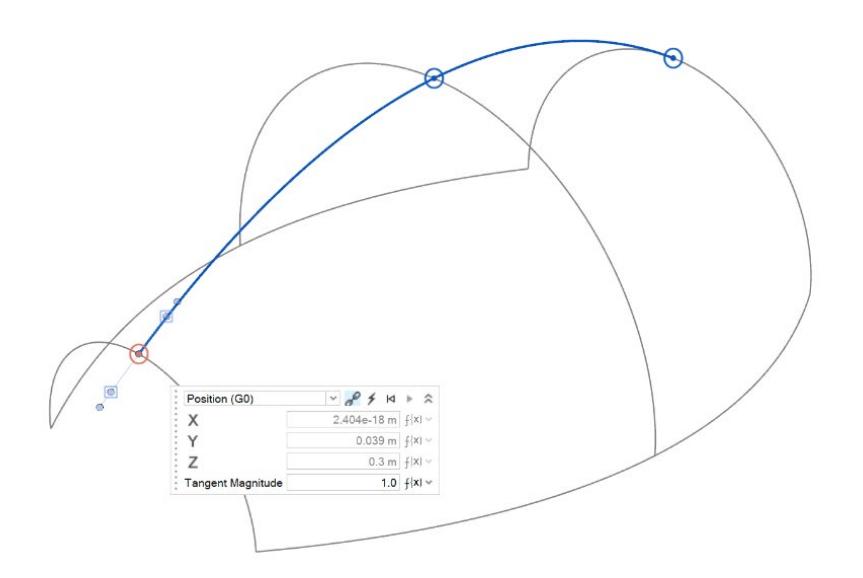

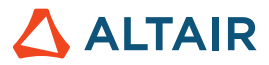

#### **Nuovo strumento Curva elica**

• È ora possibile creare un'elica (oppure una spirale se il raggio superiore e inferiore sono diversi).

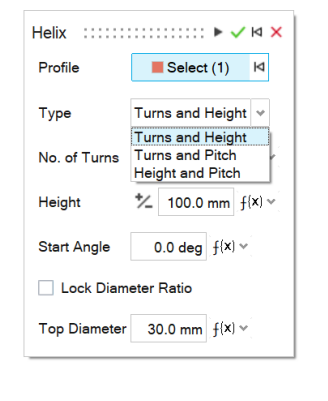

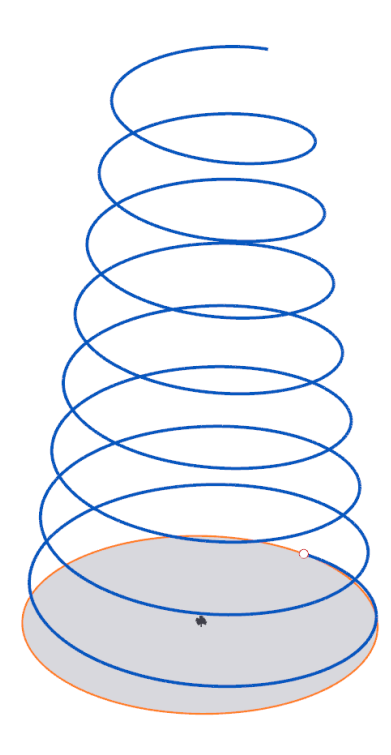

#### **Nuovo strumento Curva faccia**

• È ora possibile estrarre curve da una faccia nella direzione U o V. Questo è utile per creare curve ritaglio lungo una faccia.

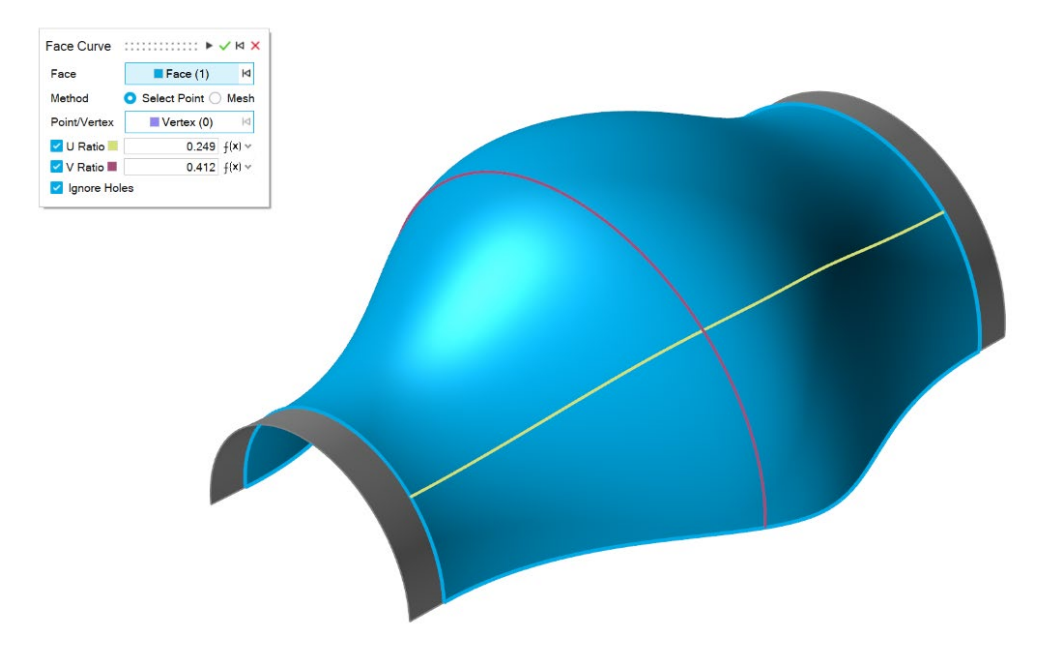

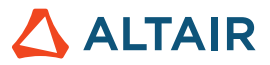

#### **Nuovo strumento Estendi curva**

• È ora possibile estendere una curva 3D o un corpo reticolo. È possibile modificare la forma dell'estensione (lineare, morbida, riflettente, naturale o arco) e la distanza estensione. È possibile estendere la curva fino a una superficie o a un'altra curva.

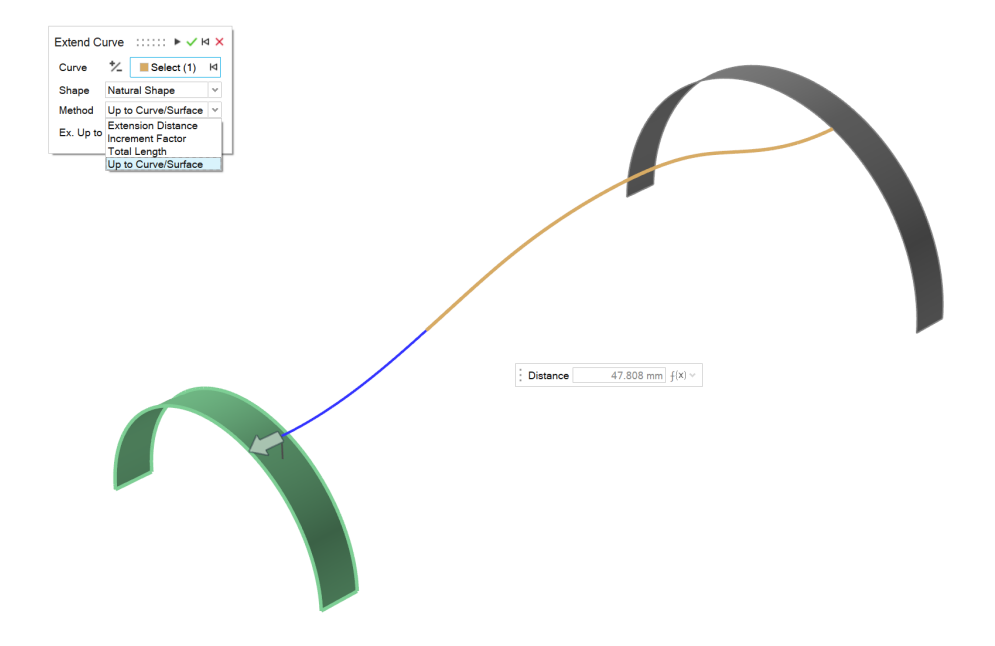

#### **Nuovo strumento Dividi curva**

• È ora possibile dividere una curva o un corpo reticolo in più curve indipendenti, facendo clic sulla curva o immettendo un valore per la posizione del punto di divisione.

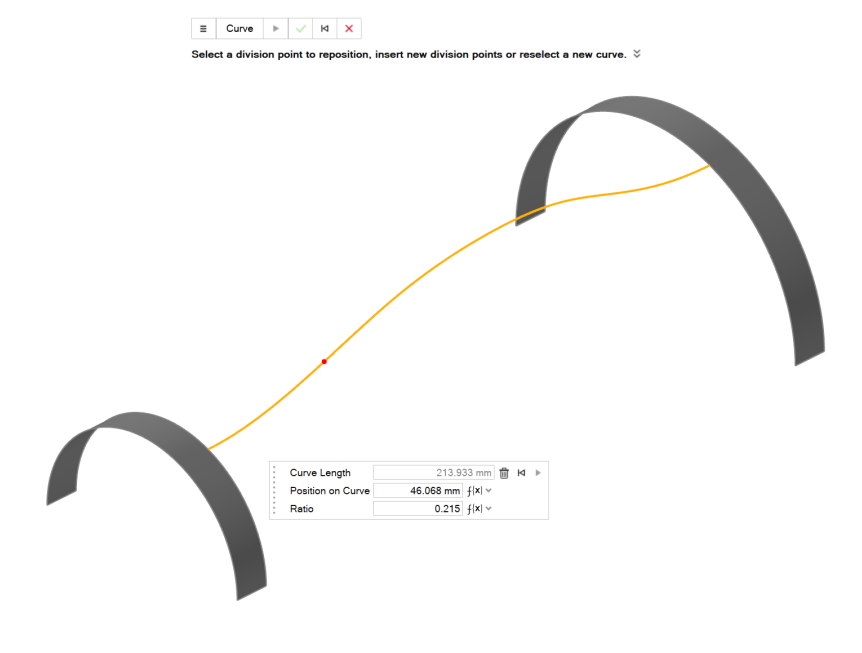

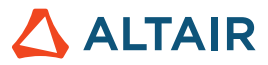

#### **Possibilità di definire il numero di piani**

• Con lo strumento Piani di riferimento, è ora possibile specificare il numero di piani per un "Offset" e un piano "A un angolo".

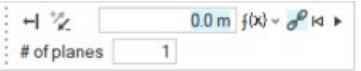

### Creazione schizzo

#### **Modifica delle dimensioni di uno schizzo**

• Dal menu contestuale, è ora possibile modificare le dimensioni di uno schizzo senza attivare la modalità di modifica e

osservare l'aggiornamento del modello in tempo reale.

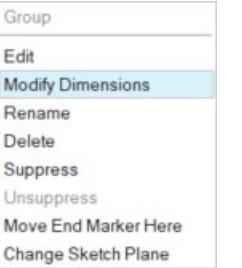

#### **Distacco di entità**

• È ora possibile staccare (annullare l'unione) entità di schizzo con vertici in comune.

Select Other

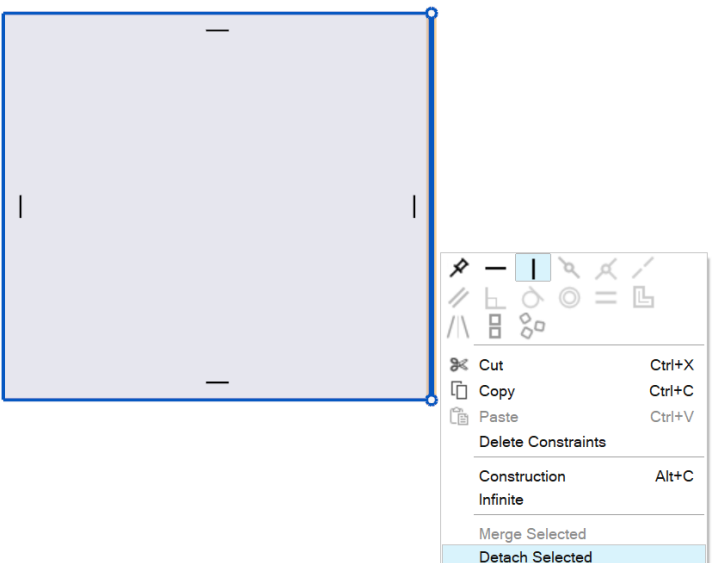

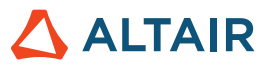

#### **Possibilità di chiudere spline**

• È ora possibile chiudere una spline e renderla una curva periodica.

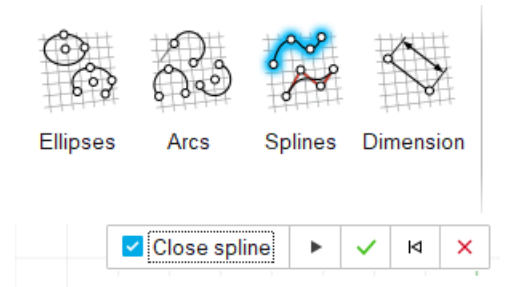

#### **Icone per schizzi indefiniti, con vincoli eccessivi e definiti**

• Sono ora presenti icone in Browser modello per indicare se lo schizzo è indefinito, con vincoli eccessivi o definito.

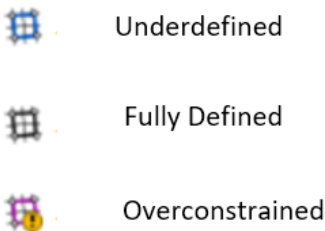

### **Strutture**

#### **Strumento Boccole aggiornato**

• È ora possibile aggiungere boccole ancorate all'assieme, applicare rigidità ortotropica o isotropica e definire massa e momenti di inerzia della boccola. Le boccole sono ora disponibili in un'analisi del movimento. Quando le boccole vengono modificate in Movimento, saranno disponibili le opzioni Rigidità Smorzamento e Precarico.

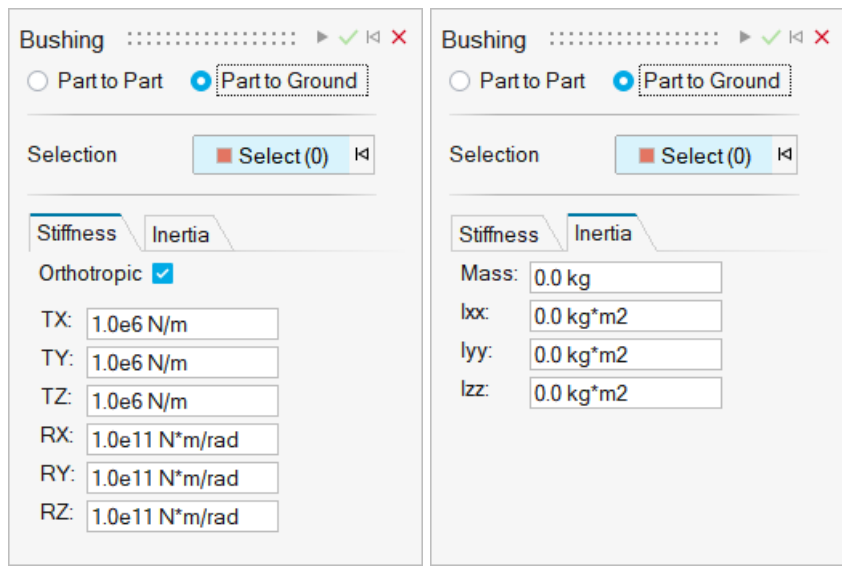

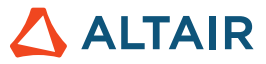

#### **Livello di rifinitura soluzione SimSolid**

• È ora possibile modificare il livello di rifinitura soluzione per il risolutore dalle preferenze in Opzioni di esecuzione.

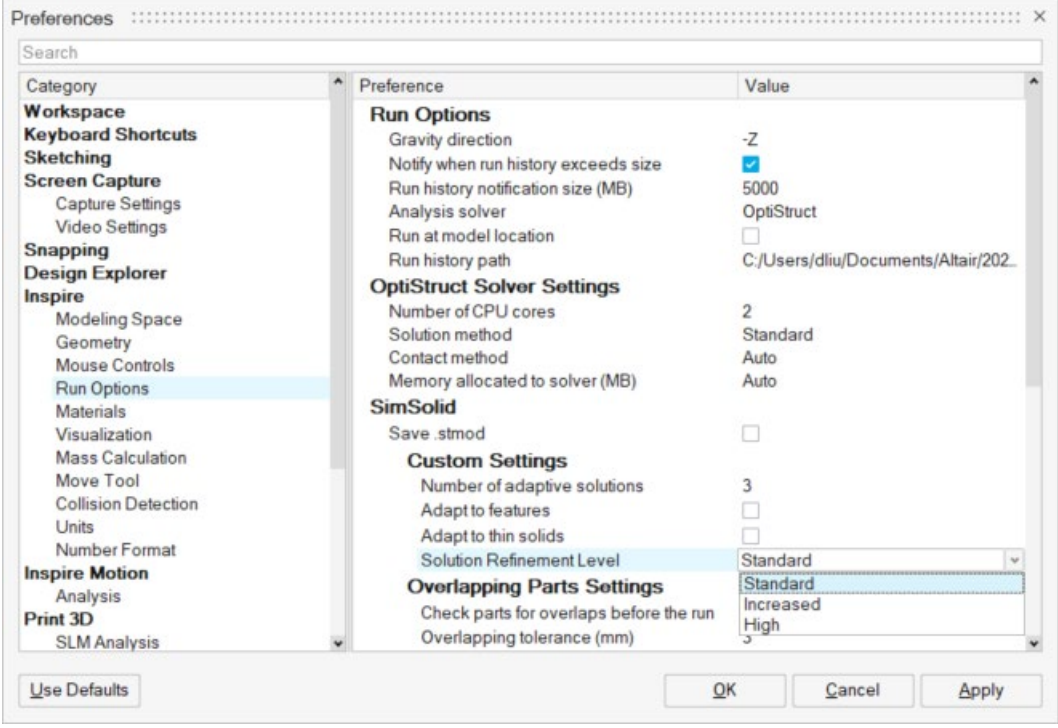

#### **Attrito per contatti di scorrimento e di separazione**

• I contatti di scorrimento e di separazione ora hanno valori di attrito.

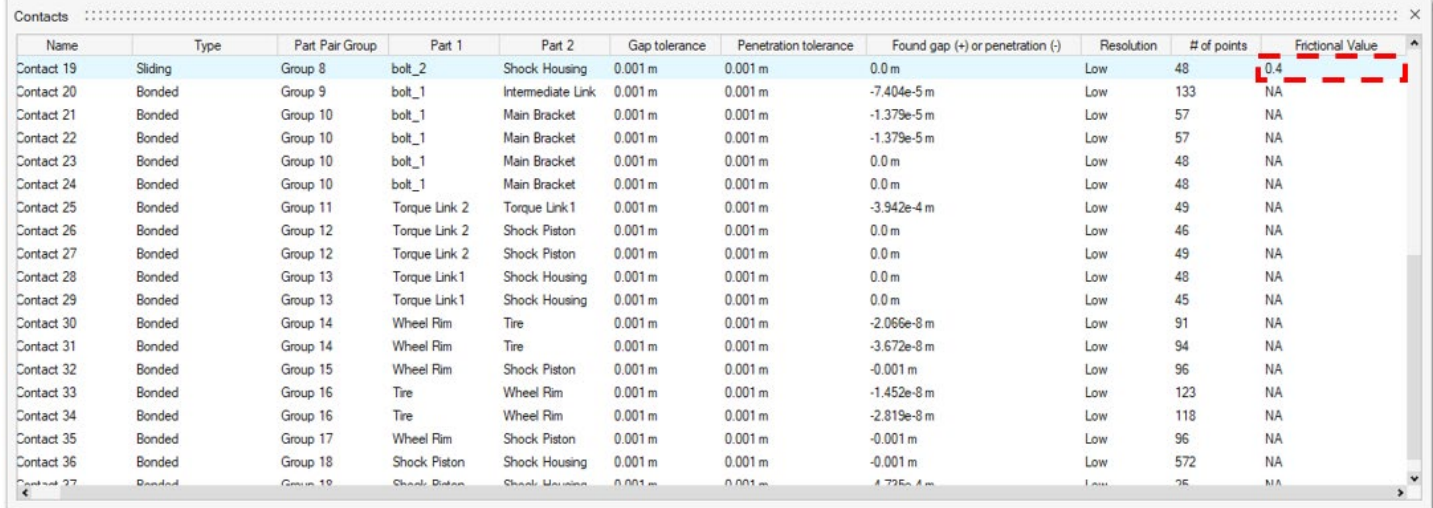

#### **Scala di STL all'importazione**

• È ora possibile scalare STL all'importazione.

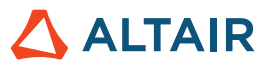

## Design Explorer

#### **Esecuzioni più rapide**

• Il tempo di svolgimento delle esecuzioni è stato ridotto.

### Movimento

#### **Orchestrazione profilo**

• È ora possibile costruire e modificare simultaneamente profili di curve di input basati sul tempo per motori e attuatori in un unico ambiente. Orchestrazione profilo è un'estensione di Editor profilo che consente di visualizzare tutti gli input sullo stesso grafico, nonché regolati e sincronizzati tra loro per gli eventi di input che si verificano in momenti diversi.

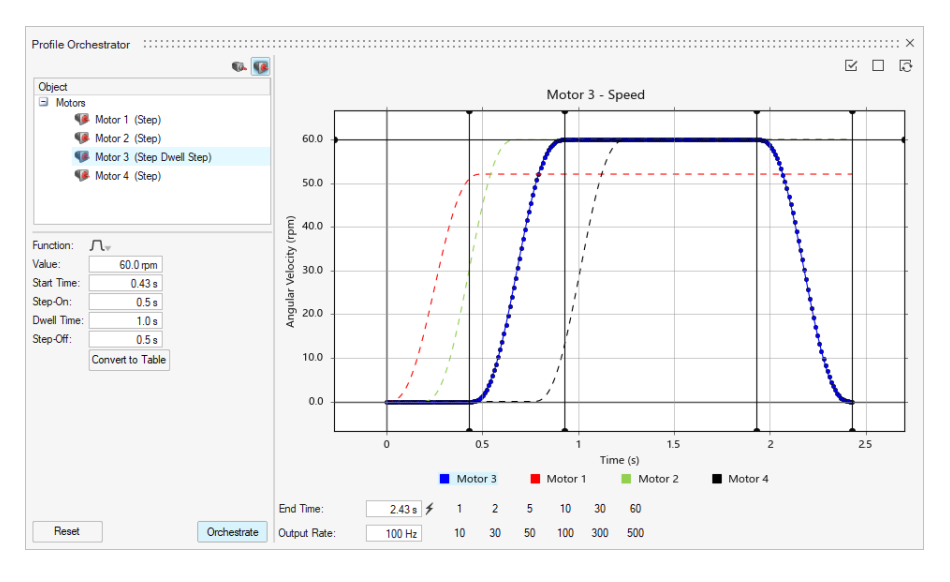

#### **Cronologia esecuzioni (per Motion)**

• È ora possibile assegnare un Nome e una Descrizione a un'analisi e caricare la cronologia esecuzioni in Gestione grafici. È così possibile confrontare i risultati tra esecuzioni precedenti e correnti.

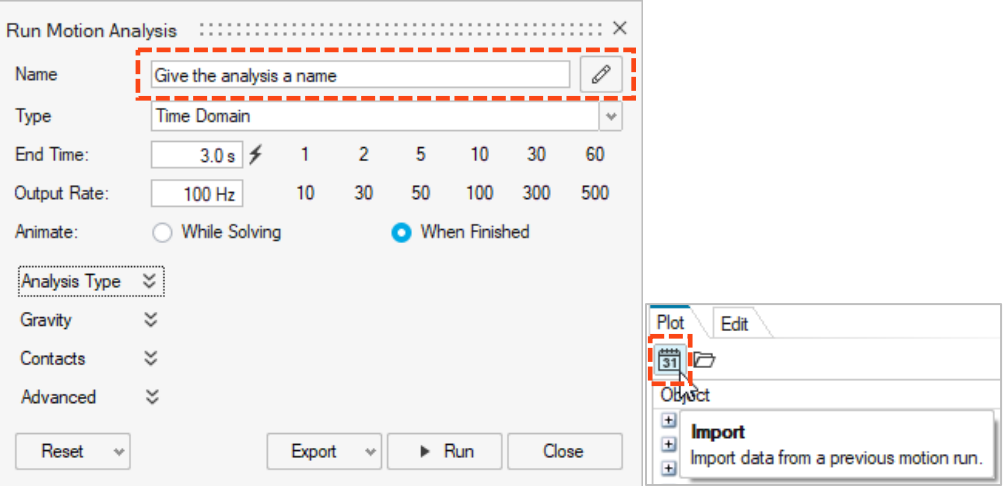

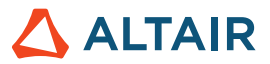

#### **Anteprima mesh contatti**

• Tutti i contatti di movimento utilizzano una mesh superficiale per l'algoritmo di contatto. È ora possibile visualizzare la mesh superficiale per le parti coinvolte nelle definizioni dei contatti di movimento per controllare che le dimensioni mesh siano appropriate per le coppie di parti. Se necessario, la mesh può essere regolata. Questa nuova funzione è direttamente correlata all'impostazione di Calcolo automatico risoluzione, disponibile in Editor proprietà quando si seleziona una parte.

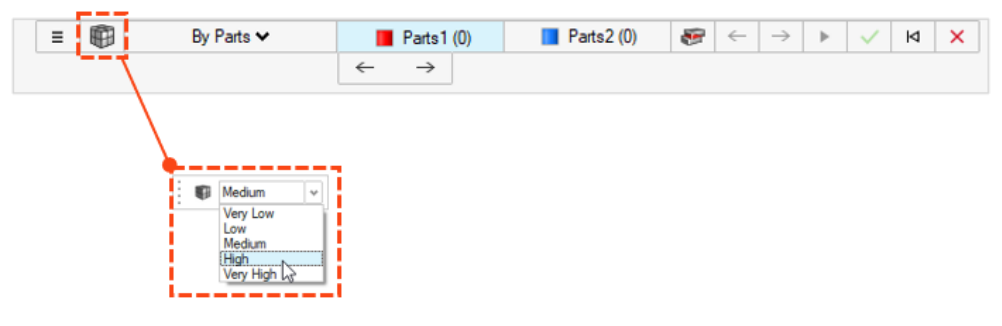

#### **Boccole**

• Le boccole sono ora disponibili in un'analisi del movimento. Le boccole sono connettori flessibili con sei gradi di libertà, utilizzabili per rappresentare boccole fisiche o altri tipi di connessione con caratteristiche flessibili. È possibile creare boccole nella barra multifunzione Strutture o Movimento, ma a seconda del contesto utilizzato saranno disponibili proprietà diverse. Ad esempio, quando le boccole vengono modificate in Strutture, saranno disponibili le opzioni Rigidità e Inerzia. Quando le boccole vengono modificate in Movimento, saranno disponibili le opzioni Rigidità Smorzamento e Precarico.

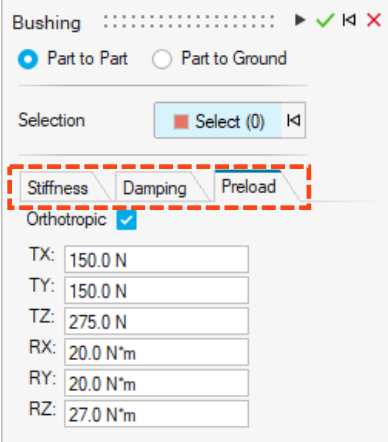

#### **Riposizionamento dell'icona Gravità**

L'icona Gravità è stata spostata nel menu a discesa Forze.

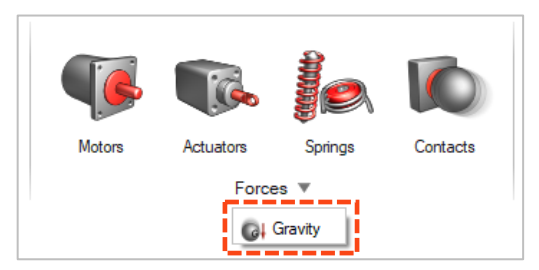

#### **Esportazione di file .csv nella cartella della cronologia esecuzioni**

I file grafici .csv salvati dai grafici delle note, dai grafici aperti in una nuova finestra o in Gestione grafici vengono ora salvati nella cartella Cronologia esecuzioni di Motion specificata nelle preferenze di Motion.

#### **Caricamento automatico dei risultati della simulazione corpo flessibile all'avvio della revisione corpo flessibile**

• All'avvio del contesto Rivedi risultati corpo flessibile, i risultati vengono caricati automaticamente prima che venga completamente caricato il contesto Esplora analisi.

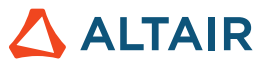

#### **Nessuna creazione automatica di istanze parte corpo flessibile**

• In precedenza, alla creazione di un corpo flessibile di una parte che apparteneva ad altre istanze, tutte le istanze venivano rese flessibili. Ora le istanze non vengono rese flessibili a meno che non vengano designate come Flessibili per Motion.

#### **Nessun adattamento automatico durante la revisione dei risultati di rilevamento interferenze**

• In precedenza, alla selezione di un'istanza di interferenza per la revisione, la finestra di modellazione adattava automaticamente la vista all'estensione della coppia di parti con interferenza selezionata. Ora è possibile attivare o disattivare Adattamento automatico per le coppie di parti con interferenza selezionate.

#### **Includi file animazione con Attiva co-simulazione**

• Abilitare l'opzione Includi file animazione con il file di esportazione Attiva co-simulazione per produrre un file animazione (.h3d) dopo il completamento di Attiva co-simulazione. L'animazione dei risultati della co-simulazione può essere visualizzata in HyperView o HyperView Player.

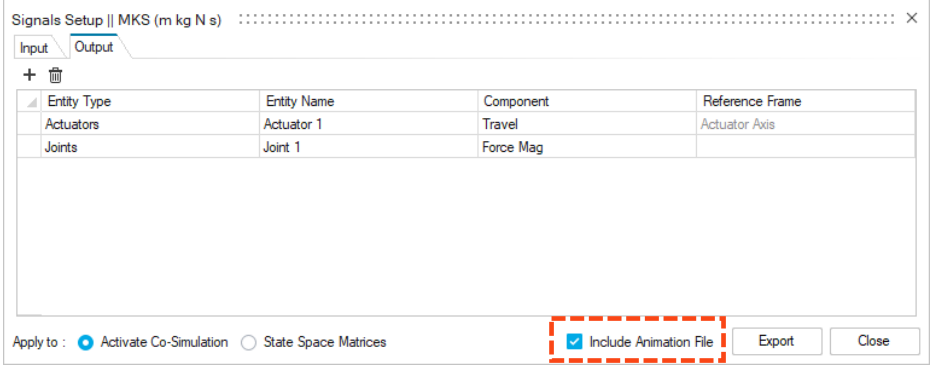

#### **Nessun adattamento automatico durante la revisione dei risultati di rilevamento interferenze**

• In precedenza, alla selezione di un'istanza di interferenza per la revisione, la finestra di modellazione adattava automaticamente la vista all'estensione della coppia di parti con interferenza selezionata. Ora è possibile attivare o disattivare Adattamento automatico per le coppie di parti con interferenza selezionate.

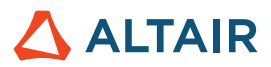

# Print3D

### Processo SLM

#### **Geometria compensata**

Lo strumento Geometria compensata è accessibile dopo aver eseguito un'analisi di compensazione sulla parte. L'analisi di compensazione calcola una configurazione di pre-deformazione iniziale per la forma originale, tale da compensare la contrazione che si verifica durante le fasi di stampa e deformazione. Utilizzare lo strumento Geometria compensata per esportare la parte compensata per la stampa.

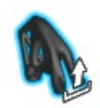

#### **Visualizzazione dei risultati della calibrazione**

Lo strumento Calibra materiale mostra ora il vettore deformazione intrinseca del materiale dopo la calibrazione.

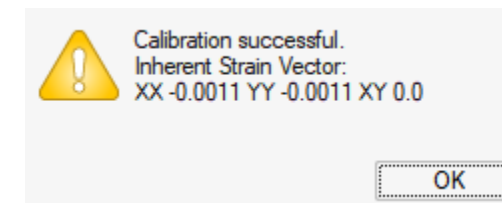

#### **Funzionalità futura: Tetraedri adattati al corpo**

Questa nuova strategia di calcolo usa una mesh tetraedrica per la parte e una mesh voxel per eventuali supporti, migliorando la visualizzazione dei risultati e riducendo il tempo di calcolo. Per accedere a questa funzione, selezionare File → Preferenze → Spazio di lavoro e abilitare l'opzione Funzionalità future.

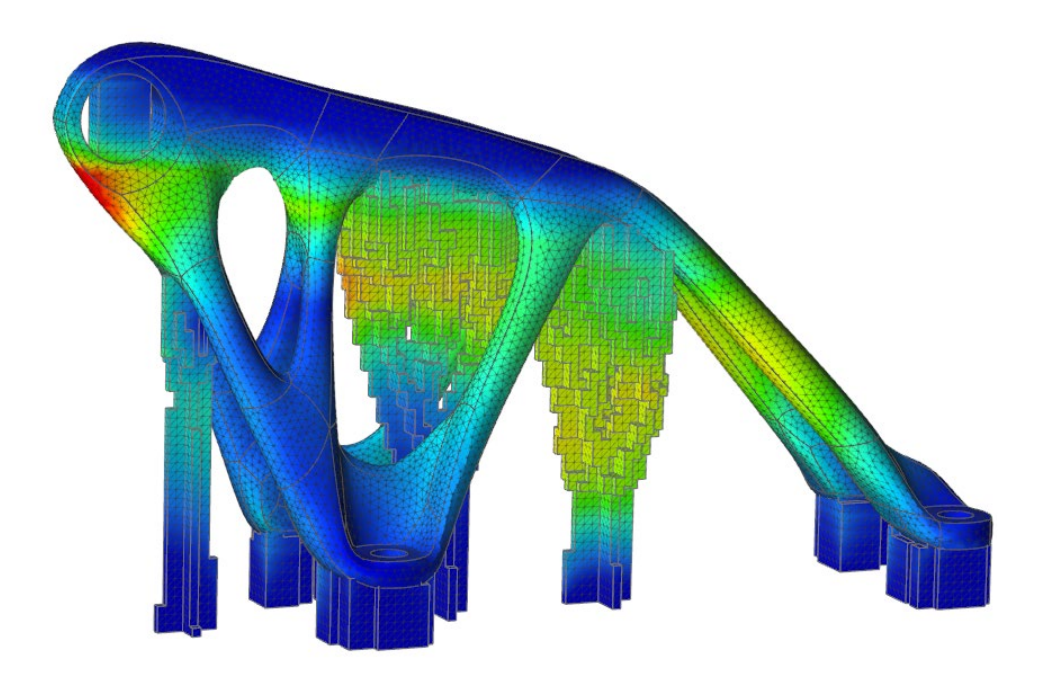

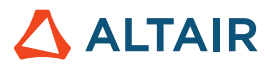

### Processo Binder-Sinter

#### **Controlla stabilità**

Lo strumento Controlla stabilità consente di eseguire un'analisi preliminare rapida della stabilità della parte mentre poggia sul letto di stampa.

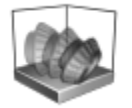

#### **Sollevamento della parte**

Binder Sinter supporta ora il calcolo delle deformazioni e degli stress considerando le superfici della parte a contatto con il letto di stampa. Questo consente una simulazione più realistica del sollevamento della parte dalla base durante la sinterizzazione.

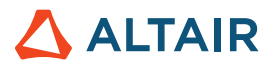

# API Python

#### **Geometria**

- Aggiunte funzionalità Loft. Ora è possibile creare un loft solido o una superficie con loft da profili e curve guida.
- Aggiunte funzionalità Sweep multiplo. Ora è possibile eseguire lo sweep di profili multipli lungo un percorso per creare un solido o una superficie.
- Aggiunte funzionalità Curva elica. Ora è possibile creare un'elica (oppure una spirale se il raggio superiore e inferiore sono diversi).
- Aggiunte funzionalità Dividi curva. Ora è possibile dividere una curva o un corpo reticolo in più curve indipendenti, immettendo un valore per la posizione del punto di divisione.
- Aggiunta un'opzione nelle funzionalità del piano di riferimento per specificare il numero di piani con i metodi "offset" e "piano a un angolo".

#### **Creazione schizzo**

- Aggiunta un'API per Motivo. Ora è possibile creare un motivo lineare o circolare di entità schizzo.
- Aggiunta un'API per traslare o ruotare le entità di schizzo.
- Aggiunta un'API per esportare schizzi in un file Python.

#### **Strutture**

- Aggiunta un'API per i miglioramenti delle boccole.
- Aggiunta un'API per eseguire analisi OptiStruct e ottimizzazione in parallelo.
- Aggiunta l'opzione di rifinitura soluzione all'analisi SimSolid.
- Aggiunta un'API per controlli mesh. Ora è possibile assegnare una dimensione elemento a parti o facce.
- Aggiunta un'API per controllare l'animazione dei risultati nell'interfaccia grafica utente.
- Aggiunta un'API per la formattazione dei risultati.

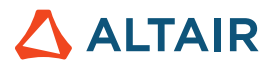

## **Migliorie**

- Aumentata la tolleranza di ricerca per importazione di condizioni al contorno a 0,5 mm e aggiunta un'opzione di preferenza in Unità [IN-29779]
- Migliorata l'API dello strumento Motivo geometrico con l'opzione "copiesToSkip". Ora è possibile escludere le copie dal motivo.
- Migliorata l'API dello strumento Sweep geometrico con l'opzione "guideScale". Ora è possibile fornire la curva guida per rifinire la forma con sweep.
- Migliorata l'API di Spingi/Tira geometrico con l'opzione "resultType". Ora è possibile aggiungere, rimuovere, sostituire o creare una nuova parte.
- Migliorata l'API dello strumento Sweep geometrico con l'opzione di inversione della direzione di torsione. Ora è possibile invertire la direzione di torsione.
- Migliorata l'API dello strumento Motivo lineare geometrico con l'opzione di inversione della direzione. Ora è possibile invertire la direzione del motivo lineare.
- Migliorata l'API dello strumento Motivo circolare geometrico con l'opzione di inversione della direzione. Ora è possibile invertire la direzione del motivo circolare.
- Migliorata l'API dello strumento Motivo lungo percorso con l'opzione di inversione del percorso.
- Aggiunti tassi di smorzamento personalizzati per i supporti [IN-15921]
- Aggiunto invio di lavori in script bat [IN-18363]
- Aggiunta la possibilità di impostare opzioni di formato per i risultati [IN-26985]
- Aggiunto controllo dell'animazione tramite API [IN-27142]
- Migliorata la gestione del raggio collegamento per i corpi flessibili [IN-29618]

## Errori risolti

- Risolto un problema dell'API orientView [IN-29889]
- Risolto un problema dell'opzione di vincoli reticolo nell'API Ottimizzazione reticolo [IN-30125]
- Risolto un problema dei vincoli di spessore nell'API di ottimizzazione della topologia [IN-30049]
- Limitata la creazione di alternative nell'API di importazione dei risultati dell'ottimizzazione [IN-29621]
- Corretto il valore di Forza per l'ottimizzazione dei fissaggi [IN-30229]
- Risolto un problema di inoltro remoto dei lavori quando sono installati più prodotti Inspire [IN-30086]
- Risolti problemi di blocco del programma [IN-30072, IN-29938, IN-26471, IN-28631, IN-29688]
- Corretta l'API per lo spessore nell'ottimizzazione della topologia [IN-30049]
- Corretto un errore di facet SimSolid [IN-29968]
- Corretto il cambio della vista Schizzo all'attivazione di uno strumento [IN-29883]
- Corretto l'errore di importazione del file Parasolid in Linux [IN-29826]
- Corretta l'ottimizzazione dei fissaggi [IN-29793]

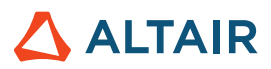

- Corretta l'importazione di file geometria STP danneggiati [IN29662]
- Corretto un bug nello strumento Fillet [IN-29548]
- Corretta la mancata rivisualizzazione delle saldature puntuali [IN-29488]
- Corretta l'animazione con i sistemi di coordinate locali [IN-28999]
- Corretti i caratteri giapponesi in Creo Direct Parasolid [IN-28839]
- Corretti i risultati assiali dei fissaggi ancorati [IN-27224]
- Corretti i contatti dei giunti dopo il rollback [IN-26552]
- Corretta l'importazione di file Catia V5 [IN-26330]
- Corretto un problema nella definizione dei contatti come canali di output [IM-4588]
- Corretto un problema per cui l'animazione dei vettori continuava con l'animazione Durante la risoluzione disattivata [IM-4651]
- Corretta la mancata esecuzione dell'analisi di movimento con corpi flessibili nella GUI giapponese [IM-4623]
- Corretta l'errata animazione al movimento del mouse o la rotazione del modello nella revisione risultati dei corpi flessibili [IM-4410]
- Corretta la mancata sincronizzazione della microfinestra di dialogo Condizione iniziale con i valori di Editor proprietà e il mancato funzionamento di annulla/ripeti [IM-4526]
- Corretta l'opzione Visibile in Editor proprietà che rimaneva selezionata anche quando disattivata per le entità [IM-4558]
- Corretto l'attributo Flessibile per movimento che rimaneva attivo anche quando disattivato [IM-4647]
- Corretto Misura su parte flessibile che impediva il caricamento della revisione CMS del corpo flessibile [IM-4659]
- Corretto il supporto dei risultati di contatto multi-threading in Linux [IM-2473]

### Errori noti

- API ottimizzazione reticolo: i vincoli di stress non sono rispettati [IN-30342]
- Libreria di licenza obsoleta in 2022\_12918\_RC1 [IN-27484]
- Errore di creazione mesh [IN-27339]
- Problemi di pre-evidenziazione nei risultati post-elaborazione [IN-24980]
- PDM non funziona su Linux [IN-30500]
- Animazione lineare mostra una scala dell'animazione errata dopo la soluzione con unità del modello MMKS [IM-4658]
- I risultati di Stress e Deformazione del corpo flessibile non sono visualizzati nella tabella di confronto dei risultati [IM-4377]
- Perno ancorato non rivisualizzato all'uscita dalla revisione risultati corpo flessibile [IM-4553]
- Tassi giunti flessibili mancanti nella tabella Giunti [IM-4595]
- Durante l'esportazione dei segnali per Attiva co-simulazione, i risultati di output dei giunti per Psi, Theta e Phi sono errati [IM-4694]
- La microfinestra Giunti mostra giunti duplicati [IM-4693]

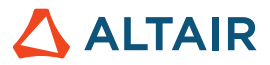

# Guida in linea

#### **Guida in linea pubblica**

• È ora possibile visualizzare l'ultima versione della guida in linea senza dover accedere all'account Altair One.

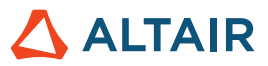

# **Altre informazioni su Inspire**

È possibile ottenere altre informazioni sulle funzionalità nuove ed esistenti di Inspire utilizzando le risorse seguenti:

### Assistenza utenti nell'applicazione

Inspire fornisce due tipi di assistenza utenti. Le **descrizioni dei comandi migliorate** vengono visualizzate passando il puntatore su icone e altre funzionalità. Queste descrivono l'operazione svolta dallo strumento.

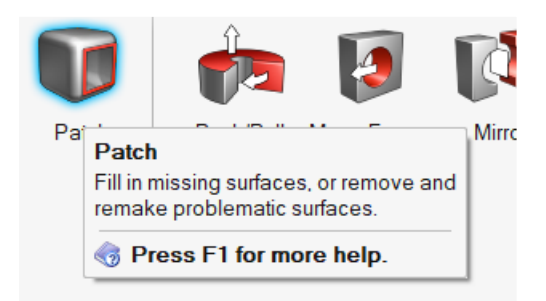

La **guida al flusso di lavoro** viene visualizzata quando si seleziona uno strumento che apre una barra guida o una microfinestra di dialogo. Il testo informa l'utente sull'operazione successiva da svolgere.

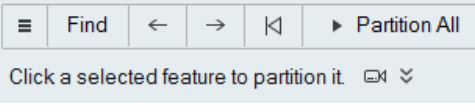

Fare clic su **vicho per visualizzare suggerimenti e tasti di scelta rapida. Alcuni strumenti includono anche un video** 

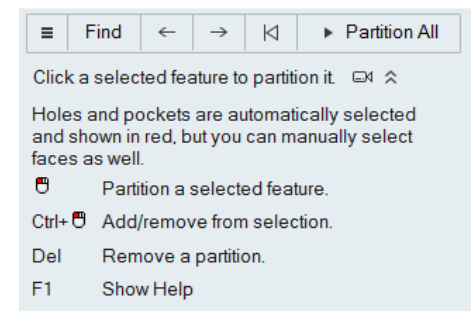

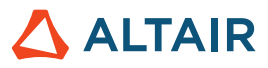

### Guida offline e online

Premere **F1** o selezionare **File > Guida > Guida** per accedere alla guida in linea.

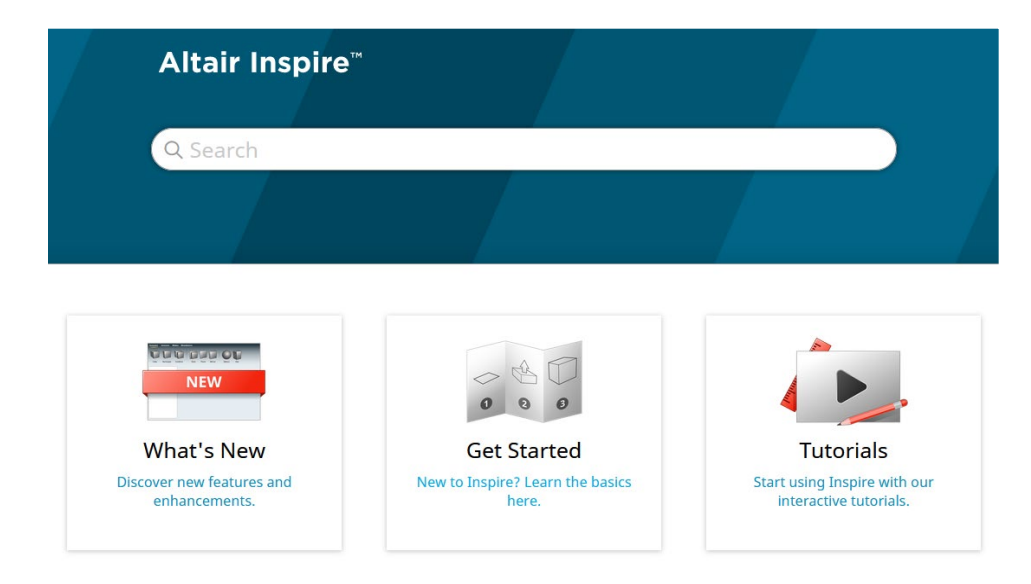

Per scaricare una versione offline, selezionare **File > Guida > Scarica Guida offline**. Per il download è richiesta la connessione a Internet.

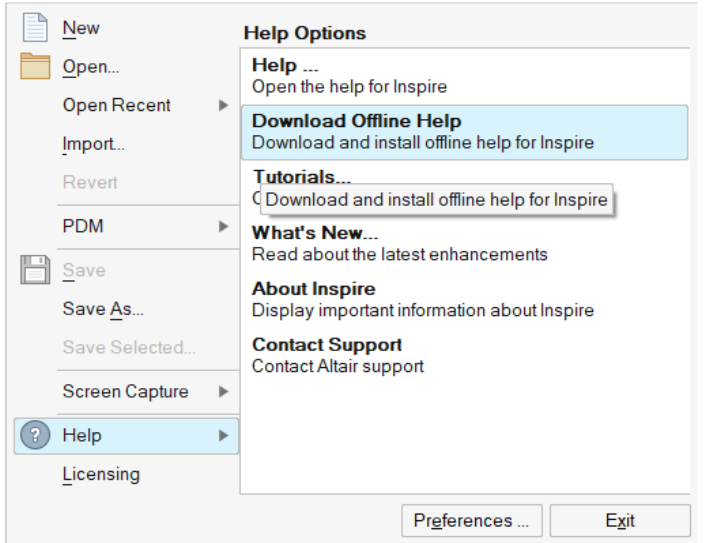

### Lingue supportate

La lingua dell'interfaccia utente e della guida in linea può essere modificata in Preferenze in Spazio di lavoro > Lingua. Il testo dell'interfaccia utente è disponibile in inglese, cinese, francese, tedesco, italiano, giapponese, coreano, portoghese e spagnolo.

La guida in linea e offline è disponibile in inglese al momento del rilascio e in cinese, giapponese e coreano generalmente da 1 a 2 mesi dopo il rilascio. Se nelle Preferenze viene selezionata una lingua supportata per il testo dell'interfaccia utente ma non per la guida, viene visualizzata la guida in inglese. Allo stesso modo, se nella finestra di dialogo Scarica Guida offline viene selezionata una lingua non supportata, verrà invece scaricata la guida offline in inglese.